Министерство науки и высшего образования Российской Федерации

Федеральное государственное бюджетное образовательное учреждение высшего образования «Оренбургский государственный университет»

Кафедра промышленной электроники и информационно-измерительной техники

# **АНАЛИЗАТОР СЛУЧАЙНОГО АМПЛИТУДНОГО РАСПРЕДЕЛЕНИЯ ИМПУЛЬСОВ**

Методические указания

# Составители: Е.А. Корнев, О.В. Худорожков

Рекомендовано к изданию редакционно-издательским советом федерального государственного бюджетного образовательного учреждения высшего образования «Оренбургский государственный университет» для обучающихся по образовательным программам высшего образования по направлениям подготовки 11.03.02 Инфокоммуникационные технологии и системы связи, 11.03.03 Конструирование и технология электронных средств, 11.03.04 Электроника и наноэлектроника

> Оренбург 2020

Рецензент – доцент, кандидат технических наук А.С. Лелюхин

А67 **Анализатор случайного амплитудного распределения импульсов**: методические указания / составители Е.А. Корнев, О.В.Худорожков; Оренбургский гос.ун-т. – Оренбург: ОГУ, 2020.- 18 с.

В методических указаниях изложены цели, задачи и методика проведения лабораторной работы «Анализатор случайного амплитудного распределения импульсов». В приложениях представлены сведения о спектрометрическом амплитудно-цифровом преобразователе и прикладной программе "SpectLine", спектрометрическом усилителе и низковольтном источнике напряжения.

Методические указания предназначены для выполнения лабораторной работы по дисциплинам «Основы радиоэлектроники и связи», «Радиовещание», «Телевидение», «Приемопередающие устройства» для студентов соответственно направлений 11.03.03 Конструирование и технология электронных средств, 11.03.02 Инфокоммуникационные технологии и системы связи, 11.03.04 Электроника и наноэлектроника.

> УДК621.317.799 ББК 31.221

© Корнев Е.А., Худорожков О.В., составление, 2020 © ОГУ, 2020

# **Содержание**

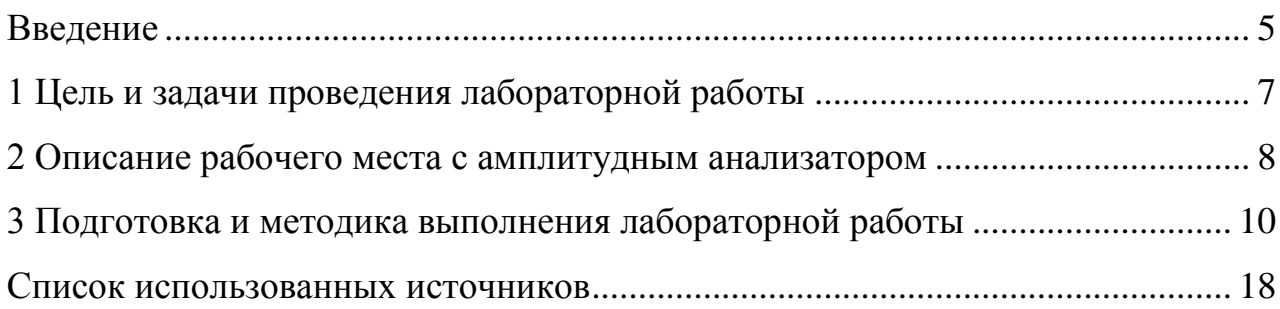

### **Список используемых сокращений и условных обозначений**

- АЦП Аналого-цифровой преобразователь
- УИС Усилитель импульсный спектрометрический
- ТТЛ Транзисторно-транзисторная логика
- ПК Персональный компьютер
- ПП Прикладная программа
- Um Амплитудные значения напряжений на входе АЦП
- $K_i$  Кодовое значение амплитуды на выходе АЦП (номер канала)
- Ni Число событий в определенном номере канала АЦП
- $K -$ Математическое ожидание амплитудного распределения импульсов
- $P_i$  Значения вероятности элементарного события в i-ом канале амплитудного распределения импульсов
- $D_K$  Дисперсия амплитудного распределения импульсов
- Среднеквадратичное отклонение амплитудного распределения  $\sigma_K$  – импульсов (СКО)
- $W -$ Полная ширина на половине максимума (ПШПМ) амплитудного распределения импульсов

#### **Введение**

<span id="page-4-0"></span>Амплитудный анализатор импульсов представляет собой устройство для определения закона распределения уровней напряжения случайного импульсного или непрерывного процесса. Амплитудный анализатор широко применяют для анализа распределения энергии частиц различных видов излучения, для исследования непрерывных стационарных случайных процессов различного рода при условии дискретизации амплитудных значений случайного процесса в виде последовательности импульсов.

Принцип амплитудного анализа импульсных сигналов можно пояснить алгоритмом работы простейшего одноканального амплитудного анализатора (рисунок 1), который содержит два перестраиваемых амплитудных дискриминатора и логическую схему антисовпадений*,* пропускающую на выход сигналы с амплитудами, значения которых укладываются в разность (окно) между уровнями дискриминаторов. Исследование амплитудного спектра посредством одноканального анализатора производится последовательными измерениями при постоянной ширине канала, но с разными перестраиваемыми абсолютными значениями уровней дискриминации.

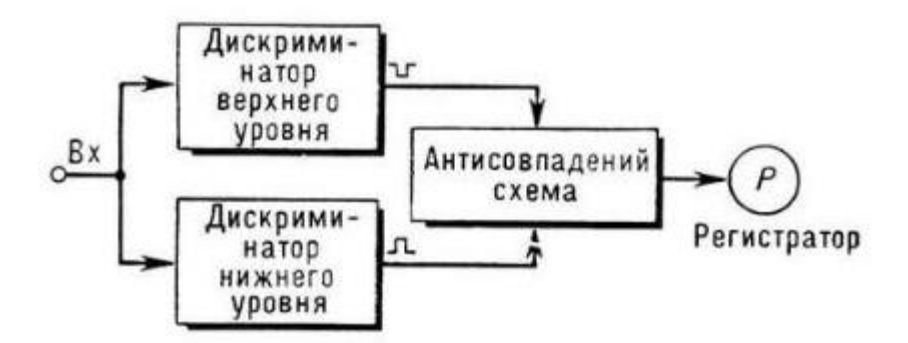

Рисунок 1 – Структурная схема одноканального амплитудного анализатора.

Одноканальный амплитудный анализатор регистрирует все импульсы, амплитуды которых превышают некоторый нижний порог *Uпор.ниж* и не достигают верхнего порога *Uпор.верх* (рисунок 2). Разность (*Uпор.верх* - *Uпор.ниж)=U<sup>к</sup>* называется

шириной канала амплитудного анализатора (шаг квантования амплитуды или уровня сигнала).

При снятии дифференциального спектра ширина канала *U<sup>к</sup>* сохраняется неизменной, меняется только его положение. Так, первое измерение ведѐтся при  $U_{\text{non-hu-He}}$ =0; второе  $-U_{\text{non-hu-He}}$ = $U_{\kappa}$ ; третье – при  $U_{\text{non-hu-He}}$ =2 $U_{\kappa}$  и т.д. Все измерения проводятся в течение одинаковых интервалов времени. Когда интервалы неодинаковы, результаты нормируются.

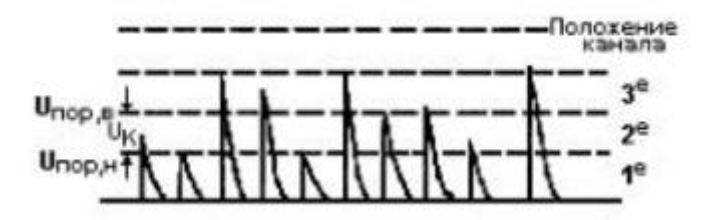

Рисунок 2 - Регистрируемые импульсы со случайным законом распределения амплитуды

Нетрудно видеть, что во время измерений одноканальным анализатором регистрируется лишь небольшая часть импульсов, амплитуды которых лежат в пределах канала *(Uпор.ниж≤А≤Uпор.верх)*; все остальные импульсы теряются.

В настоящее время в основном применяются многоканальные амплитудные анализаторы, созданные на основе аналого-цифровых преобразователей (АЦП). Существуют разные системы многоканальных анализаторов с числом каналов от нескольких десятков до нескольких тысяч. Число каналов амплитудного анализатора определяется в основном требуемой ошибкой преобразования амплитуды сигнала в цифровой код и емкостью запоминающих устройств.

В многоканальном анализаторе производится последовательное преобразование амплитуды каждого входного импульсного сигнала в цифровой код К<sup>i</sup> и регистрация этого события (добавление 1) в определенном i-ом канале из *n* каналов (ячеек памяти) анализатора. Обычно каналы устанавливаются так, что их нижние пороги соответственно равны  $U_{\kappa}$ ,  $2U_{\kappa}$ ,  $3U_{\kappa}$  и т.д.

Используемый в данной лабораторной работе анализатор является современным высокопроизводительным аналого-цифровым устройством использованием персонального компьютера и программной оболочки "SpektrLine".

6

Анализатор усиливает сигнал с выхода предусилителя, оптимизирует отношение сигнал-шум, оцифровывает амплитуды последовательности импульсов и по шине USB передает данные в память персонального компьютера, где происходит накопление амплитудного спектра исследуемого сигнала с возможностью статистической обработки спектров.

В настоящих методических указаниях приведены цели, задачи и методика выполнения лабораторной работы «Анализатор случайного амплитудного распределения импульсов». Предложенная методика экспериментов включает подготовку, проведение, запись и обработку амплитудных распределений импульсных сигналов. В приложениях приведены технические описания и инструкции по эксплуатации аппаратных частей многоканального анализатора импульсных сигналов с соответствующим описанием интерфейса прикладной программы.

#### **1 Цель и задачи проведения лабораторной работы**

<span id="page-6-0"></span>Целью данной лабораторной работы является изучение аппаратнопрограммных средств и экспериментальное исследование случайного распределения амплитуды импульсных сигналов анализатором. Анализатор создан на основе спектрометрического амплитудно-цифрового преобразователя и спектрометрического усилителя.

В ходе проведения лабораторной работы решаются следующие задачи:

а) изучение элементов теории случайных процессов;

б) изучение технических описаний и инструкций по эксплуатации спектрометрического усилителя, амплитудно-цифрового преобразователя и источника питания;

в) изучение описания и освоение интерфейса программной оболочки «SpektrLine";

г) сборка и монтаж рабочего места согласно структурной схеме;

д) проверка работоспособности анализатора с применением инструкций по эксплуатации и интерфейса программной оболочки; получение навыков в работе с

7

данным оборудованием;

е) проведение экспериментальных работы с анализатором импульсных детерминированных и случайных сигналов. В процессе проведения экспериментов получение совокупности амплитудных спектров с «шумами» и «без шумов»;

ж) обработка и анализ экспериментальных данных;

з) составление отчета с выводами.

# <span id="page-7-0"></span>**2 Описание рабочего места с амплитудным анализатором**

2.1 На рисунке 3 представлена фотография рабочего места.

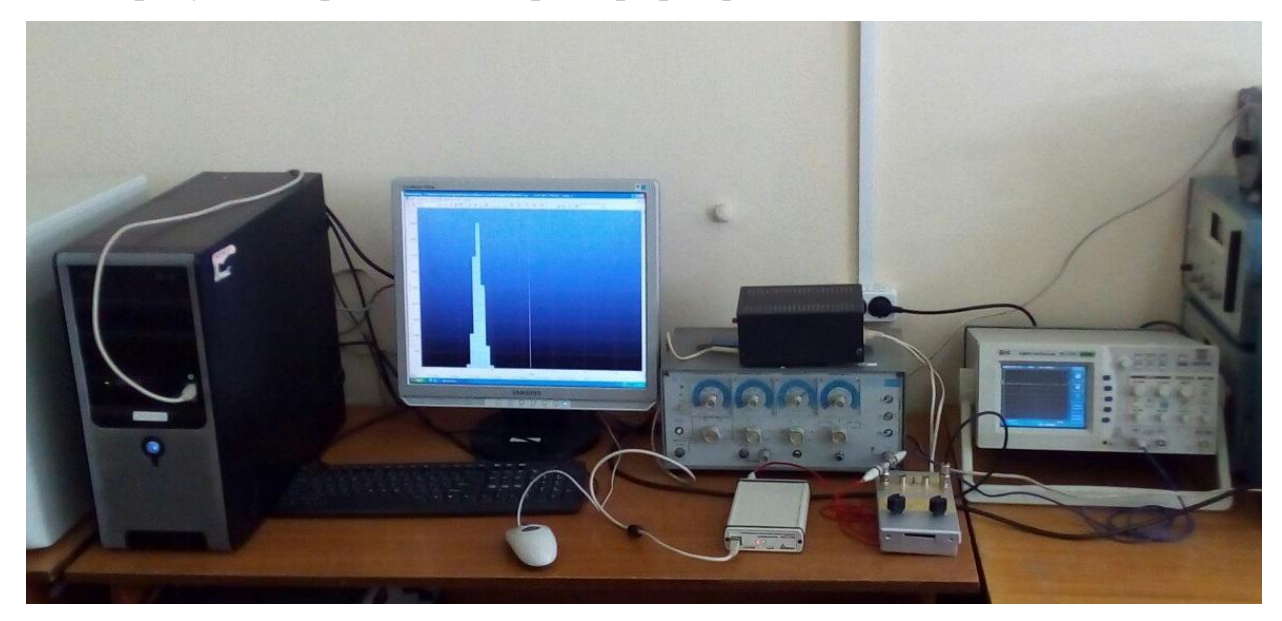

Рисунок 3 – Рабочее место с амплитудным анализатором

2.2 Для измерения и регистрации амплитудного распределения импульсов (амплитудных спектров) на рабочем месте необходимы следующие приборы и устройства: генератор импульсных сигналов; формирователь экспоненциальных импульсов; крейт **«**Евромеханика**» с** импульсным спектрометрическим усилителем УИС-04 и источником низковольтного напряжения БНН; широкополосный усилитель со ступенчатой регулировкой усиления; аналого-цифровой преобразователь АЦП-USB-8к-В; персональный компьютер (ПК) и пакет прикладных программ (ПП) SpectrLine.

Формирователь экспоненциальных импульсов преобразует короткие прямоугольные импульсные сигналы генератора в экспоненциальных импульсы, подобные сигналам детекторов оптического или рентгеновского излучения.

Импульсный спектрометрический усилитель УИС-04 является автономным, функционально законченным прибором, выполненным в конструктиве крейта «Евромеханика», и предназначен для работы в составе спектрометрических трактов; УИС-04 осуществляет оптимальную фильтрацию и линейное усиление импульсов с блоков детектирования оптического или рентгеновского излучения, вырабатывает некоторые логические сигналы транзисторно-транзисторной логики (ТТЛ) для последующей обработки импульсов анализатором.

Широкополосный усилитель со ступенчатой регулировкой усиления производит масштабное усиление выходных сигналов с импульсного спектрометрического усилителя конструктиве «Евромеханика».

Амплитудно-цифровой преобразователь (АЦП-USB-8К-В) преобразует амплитудные значения выходных сигналов широкополосного усилителя в цифровой код. АЦП имеет регулируемое количество уровней квантования (каналов) от 2048 до 8192 и передает данные на персональный компьютер (ПК) через USB порт. АЦП обеспечивает:

- преобразование амплитуды каждого входного импульсного сигнала в цифровой двоичный код;

- дешифрацию двоичного кода для определения адреса ячейки памяти (счетчика событий) и инкремент (добавление +1) в ячейку памяти с определенным адресом;

- накопление амплитудного спектра в ячейках буферной памяти за заданный интервал времени (режим многоканального счета импульсов);

- передачу накопленного спектра из буферной памяти преобразователя в память персонального компьютера по шине USB.

Крейт «Евромеханика», ПК с подключенным АЦП и программным обеспечением "SpectrLine", образуют многоканальный анализатор с широким набором функциональных возможностей. Анализатор на базе преобразователя

9

позволяет производить накопление, обработку и выдачу амплитудных спектров на внешние устройства.

Основные технические данные и характеристики УИС-04, БНН, АЦП-USB-8К-В приведены в соответствующих технических описаниях и инструкциях по эксплуатации, которые входят в комплект поставки данных устройств и прилагаются к настоящим методическим указаниям. Описание и инструкция пользователя ПП "SpectrLine" представлены в справке этой программы.

# <span id="page-9-0"></span>**3 Подготовка и методика выполнения лабораторной работы**

3.1 На рабочем столе установите измерительные приборы, перечисленные в п.2.2, согласно рисунка 4.

3.2 Изучите технические описания и инструкции по эксплуатации следующих измерительных приборов и устройств:

- генератора импульсов Г5- 63;

- осциллографа цифровой DS-1250C;

- спектрометрического усилителя УИС-04 и широкополосного усилителя; -аналого-цифрового преобразователя АЦП-USB-8к-В.

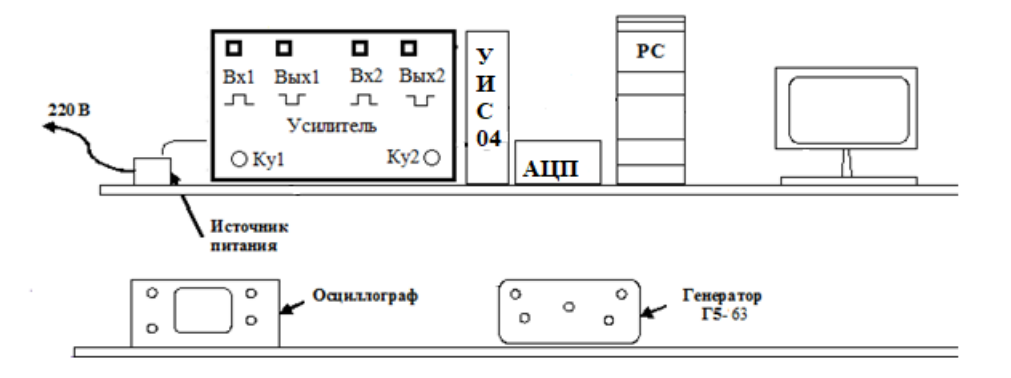

Рисунок 4–Состав и схема размещения оборудования

Проведите монтаж кабельной сети (рисунок 5).

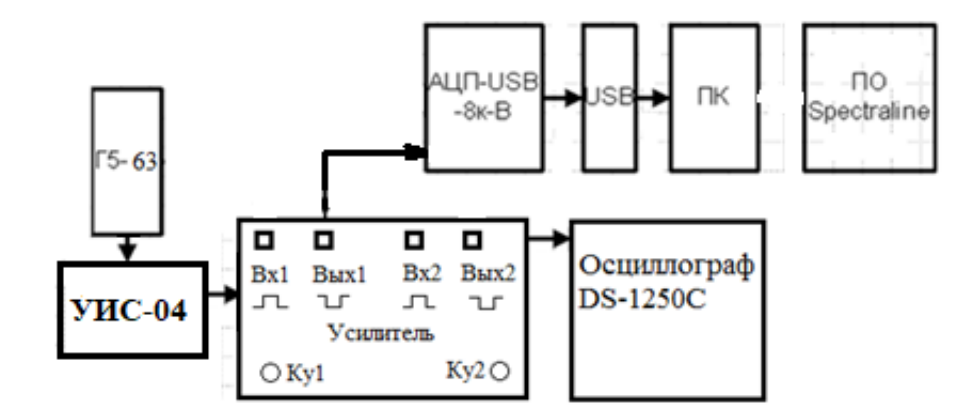

Рисунок 5 –Монтажная схема рабочего места

3.3 Изучите и освойте работу с прикладной программой SpectrLine в соответствии с инструкцией пользователя.

3.3 Подключите приборы к сети. Включите приборы и дайте им прогреться не менее 5 минут. Проверьте работоспособность приборов и при необходимости проведите калибровку измерительных приборов. Выход генератора сигналов должен быть подключен к формирователю экспоненциальных импульсов. Осциллограф должен иметь измерительные щупы и головки, прилагаемые к нему.

3.4 Проведите подготовку программы SpectrLine к режиму амплитудного анализа импульсов в соответсвии с инструкцией пользователя.

3.5 Проведите набор ряда амплитудных спектров детерминированных импульсов с генератора Г5 – 63 в следующем порядке:

а) установите на выходе генератора, контролируя осциллографом, импульсы положительной полярности, периодом следования 1мс, длительностью 0,05мкс, амплитудой 0,1В (см. рисунок 6).

б) установите коэффициенты усиления УИС-04 и масштабного усилителя таким образом, чтобы на входе АЦП была установлена начальная амплитуда сигналов, равная 0,5 В. Изменяйте последовательно значение амплитуды импульсов на входе АЦП в пределах от 0,5 В до 5 В с шагом 0,5 В, вращая ручку регулировки амплитуды генератора Г5 – 63. Для каждого значения амплитуды импульсов с помощью программы SpectrLine получите спектры амплитуд детерминированных импульсных сигналов, поступающих на аналоговый вход АЦП (см. рисунок 7).

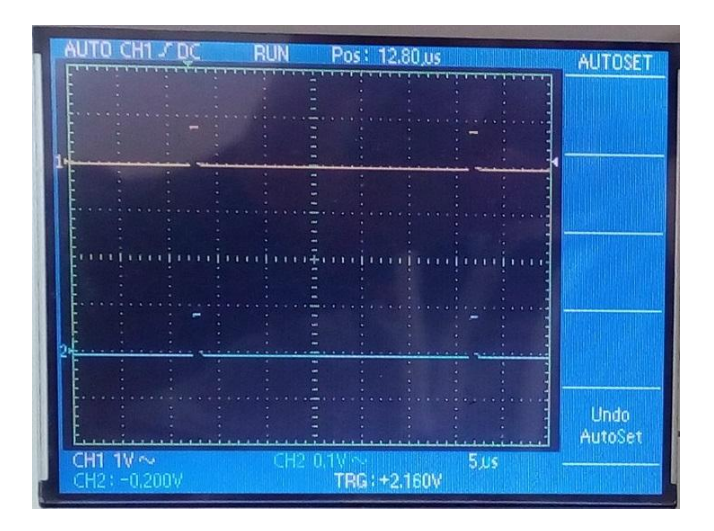

Рисунок 6 – Осциллограмма импульсов с генератора импульсов

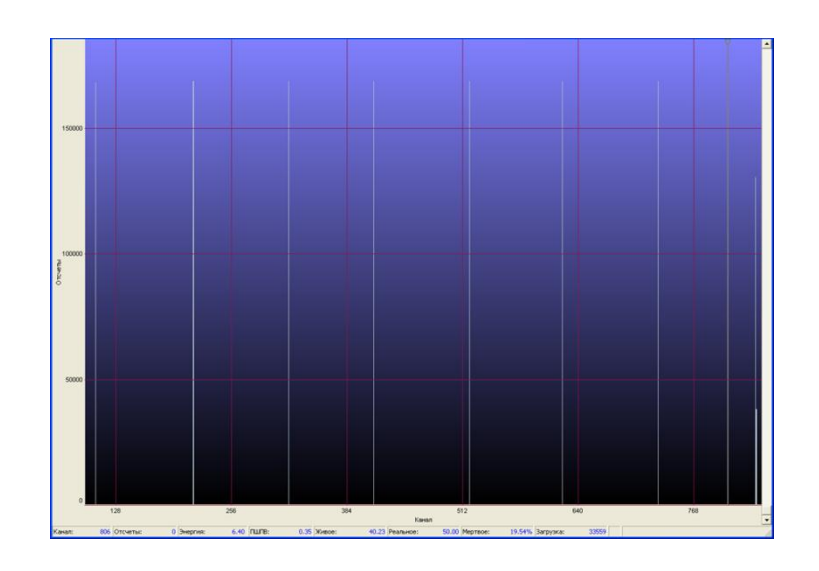

Рисунок 7 – Амплитудные спектры ряда детерминированных импульсных сигналов с заданной амплитудой

3.6 Проведите обработку амплитудных спектров. Заполните таблицу 1, в которой значения  $U_{mi}$  – амплитудное значения установленного напряжения на входе АЦП, значения  $K_i$  - отражают положение максимума амплитудного спектра (номер канала), N<sub>i</sub> - количество событий в каждом канале спектра (количество отсчетов в спектре).

| Напряжение<br>Umi, B | Номер<br>канала, $K_i$ | Количество<br>отсчетов, $N_i$ |
|----------------------|------------------------|-------------------------------|
|                      |                        |                               |
|                      |                        |                               |
|                      |                        |                               |

Таблица 1 – Зависимость номера канала от амплитуды сигнала

3.7 На основе полученных данных постройте график зависимости номера канала K от амплитудного значения напряжения Um (рисунок 8).

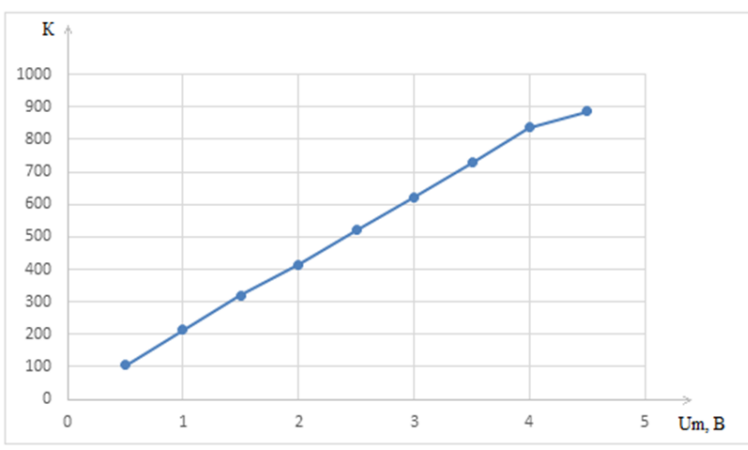

Рисунок 8 – График зависимости номера канала  $K_i$  от амплитудного значения напряжения Umi (характеристика преобразования анализатора)

3.8 Проведите обработку характеристики преобразования, определите следующие параметры.

- диапазон входных амплитуд;

- диапазон выходных кодов (номеров каналов);

-ширину канала анализатора;

- интегральную нелинейность АЦП;

- дифференциальную нелинейность АЦП.

3.9 Проведите набор ряда амплитудных спектров импульсов с генератора Г5 – 63 с аддитивными шумами в следующем порядке:

а) установите на выходе генератора, контролируя осциллографом, импульсы положительной полярности, периодом следования 1 мс, длительностью 0,05 мкс, амплитудой 0,01 В.

б) установите коэффициенты усиления УИС-04 и масштабного усилителя таким образом, чтобы на входе АЦП была установлена амплитуда сигналов, равная 0,5 В. В этом случае ввиду большого коэффициента усиления обеспечивается усиление уровня шумов усилителя и аддитивное наложение шумов на амплитудное значение детерминированного импульсного сигнала (амплитуда импульса «размывается», т.е. становится случайной величиной).

Изменяя значение амплитуды импульсов с выхода генератора в пределах от 0,01 В до 0,1 В с шагом 0,01 В с помощью программы SpectrLine получите спектральное распределение случайных амплитуд импульсных сигналов, поступающих на аналоговый вход АЦП (см. рисунок 9).

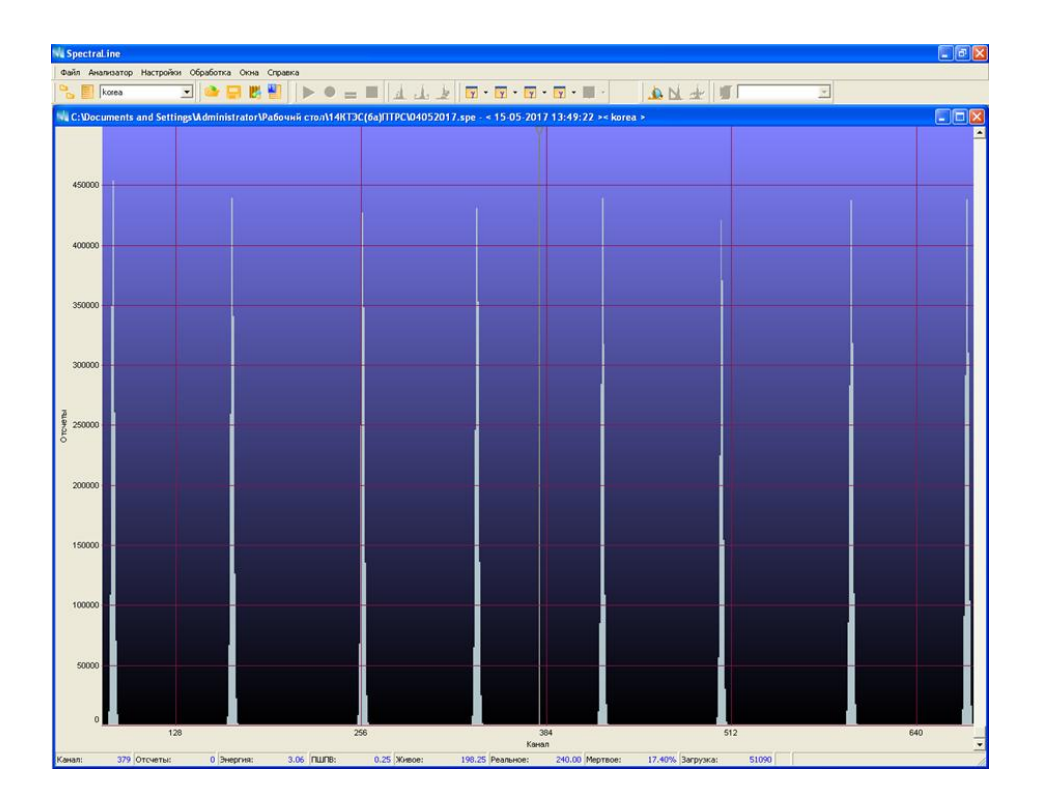

Рисунок 9 – Ряд спектров случайного распределения амплитуд импульсных сигналов (детерминированные сигналы с аддитивными шумами)

3.10. Выберите один из спектров в увеличенном масштабе для статистической обработки (см. рисунок 10).

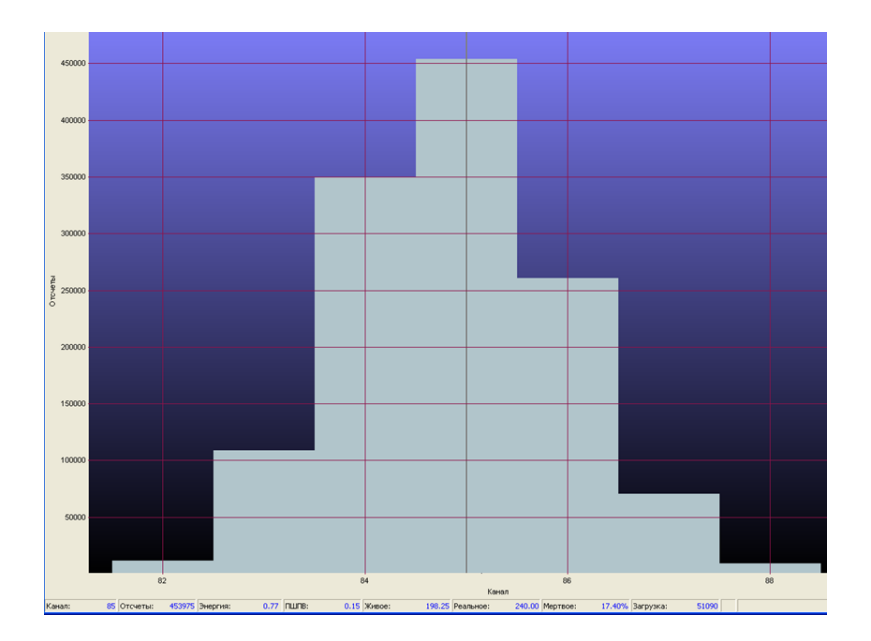

Рисунок 8 – Спектр случайного распределения амплитуды импульсного сигнала (детерминированный импульсный сигнал с аддитивными шумами)

Проведите запись экспериментальных данных, примерный вид которых представлены в таблице 2.

Таблица 2 – Пример экспериментальных данных для одного спектра

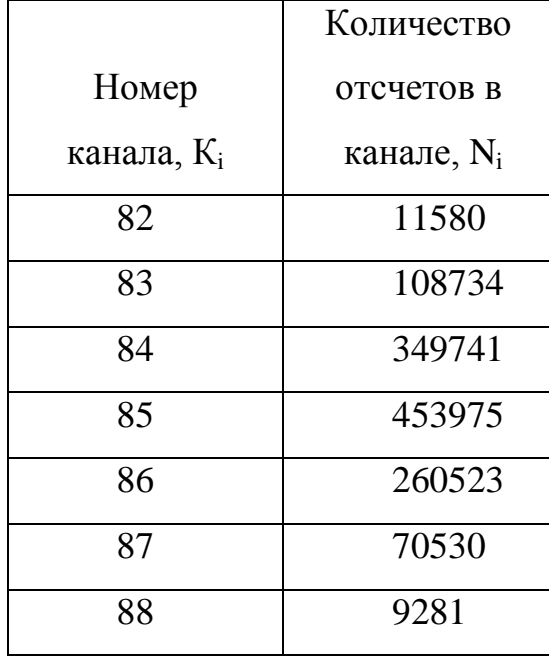

3.11 Проведите расчет математического ожидания, дисперсии, среднеквадратичного значения (СКО) и полуширину спектра на половине максимума (ПШПМ –амплитудное разрешение)

Расчет математического ожидания проведите по формуле

$$
K = \sum_{i=1}^{n} K_i P_i = \sum_{i=1}^{n} K_i \frac{N_i}{N_i}
$$

в следующей последовательности:

а) просуммируйте все полученные отсчеты  $\frac{n}{i-1} N_i$ ;

б) разделите значение каждого отсчета на сумму отсчетов на  $P_i = N_i / N_i$ , где Pi–вероятность события с определенной амплитудой;

в) убедитесь в верности вычислений: сложите полученные значения P<sub>i</sub> и получить  $\frac{n}{i=1} P_i = 1;$ 

г) определите P<sub>i</sub>·K<sub>i</sub>, умножив значения каналов на значения вероятностей событий, определенные в пункте (б)

е) расчетные данные, полученные в пунктах (а-г), занесите в таблицу 3.

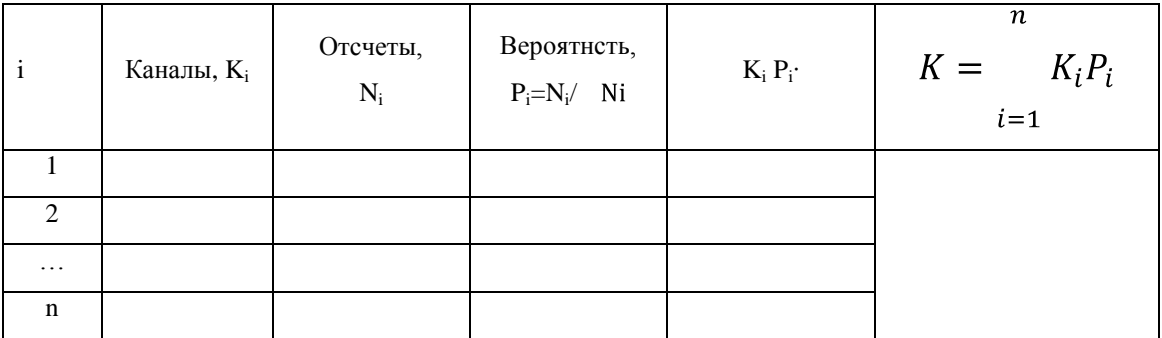

Таблица 3 – Исходные данные к расчету математического ожидания

д) просуммируйте все значения, полученные в пункте (г), определите и запишите в последнюю графу таблицы 3 значения математического ожидания.

7.2 Проведите расчет дисперсии амплитудного распределения по формуле

$$
D_K = \frac{n}{i-1} K_i - K^2 P_i,
$$

где  $K_i$ - значение каналов;

– математическое ожидание;

 $P_i$ - значения вероятности, приведенные в табл.3.

7.3 Проведите расчет среднеквадратического отклонения (СКО) амплитудного распределения по формуле:

$$
\sigma_K = \overline{D \ K}
$$

7.4 Рассчитайте для амплитудного распределения полную ширину на половине максимума (ПШПМ) по формуле

$$
W=2,36\,\sigma_K
$$

ПШПМ определяет амплитудное разрешение амплитудного анализатора, зависящее в от уровня шумов и помех усилительного тракта и АЦП.

7.5 Составьте отчет с результатами лабораторной работы в соответствии со стандартом «Работы студенческие».

# **Список использованных источников**

<span id="page-17-0"></span>1. Сергиенко, А.Б. Цифровая обработка сигналов: учебник для вузов/А.Б. Сергиенко. – СПб.: Питер, 2003. – 608 с.

2. Солонина, А.И. Основы цифровой обработки сигналов: учебное пособие/ А.И. Солонина. – СПб.: БХВ Петербург, 2005. – 768 с.

3. Опадчий, Ю. Ф Аналоговая и цифровая электроника [Текст] : полный курс: учеб. для вузов /Ю. Ф. Опадчий, О. П. Глудкин, А. И. Гуров. - М. : Горячая линия-Телеком, 2005. - 768 с. : ил. - ISBN5-93517-002-7.

4. Сильвашко, С. А. Информационно-измерительная техника и электроника: методические указания к лабораторному практикуму. В 2 ч. Ч. 2 / С. А. Сильвашко. – Оренбург: ИПК ГОУ ОГУ, 2009. – 58 с.

5. Корнев, Е.А. Схемотехника цифровых, аналого - цифровых и цифро аналоговых устройств: Учебное пособие/ Е.А.Корнев. – Оренбург: ГОУ ОГУ, 2005. - 106 с.